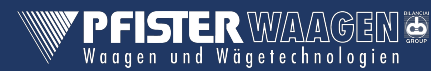

Darstellung der wichtigsten Befehle für eine einfache Waagenanbindung zwischen Pfister-Wägeterminal und einem angeschlossenen Rechner.

Weitere Fernsteuerbefehle siehe Dokument "Fernsteuerbefehle Diade-Teil2 b".

## INHALT

<u>Teil 1970 in de</u>

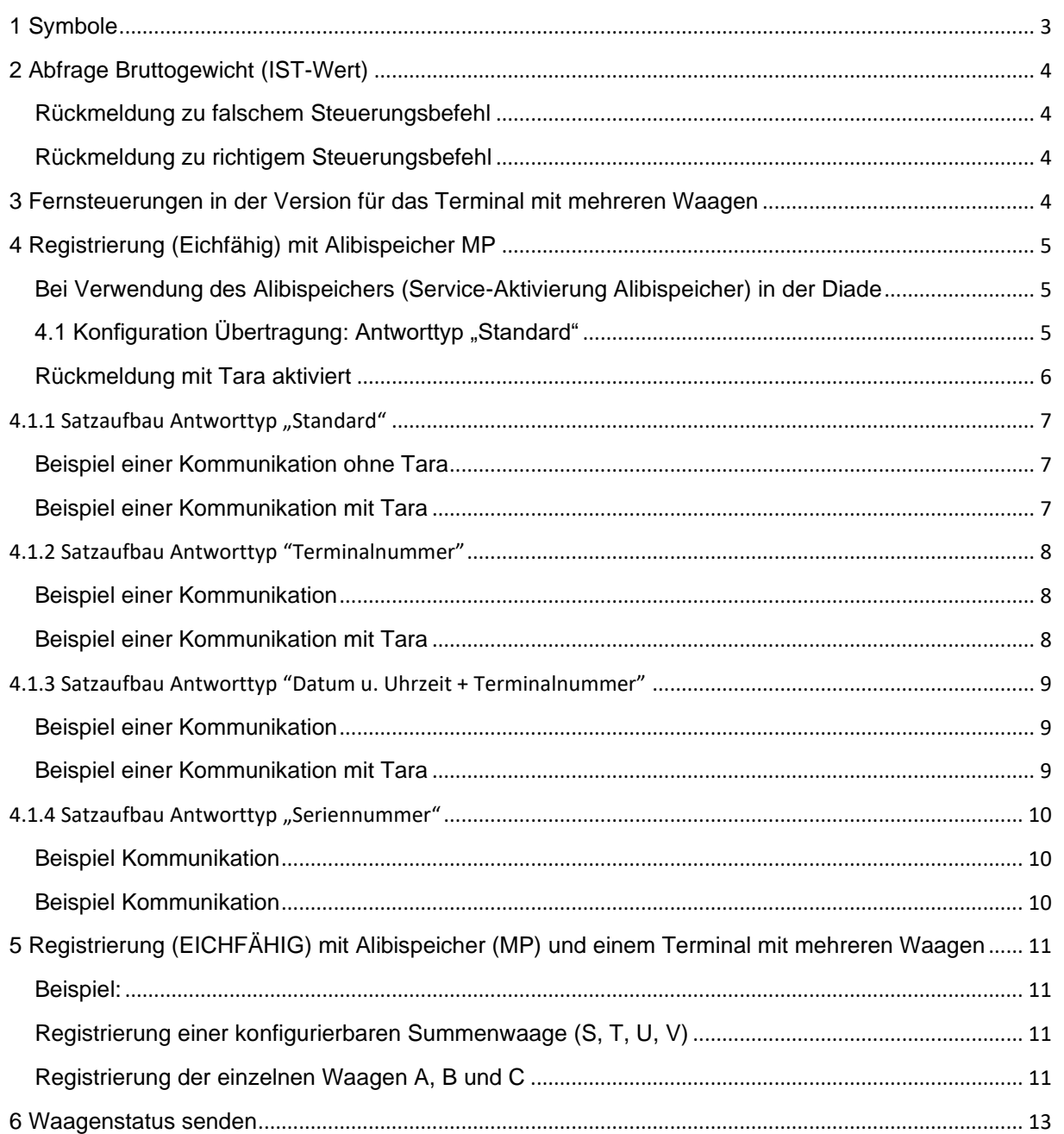

# Kurzbeschreibung der wichtigsten Fernsteuerbefehle

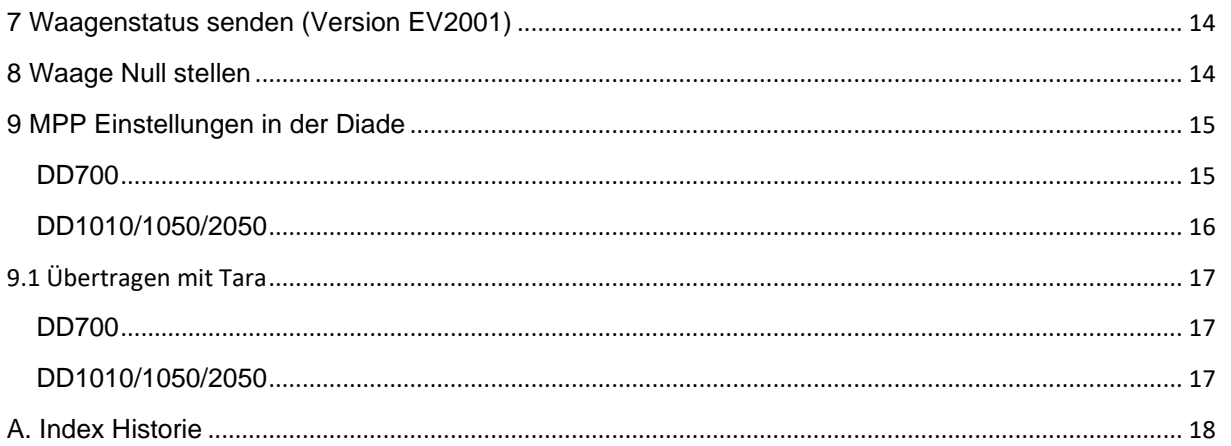

#### **Vorwort**

Alle Fernsteuerbefehle funktionieren über eine serielle oder eine LAN Verbindung. Die IP-Adresse des Wägeterminals ist frei wählbar. Standardmäßig TCP-Port: DD1010/1050/2050/Flynet: 6001

DD700: 2101

Wichtiger Hinweis: Zwischen einer Antwort der Diade und einem neuen Befehl müssen mindestens 10 ms liegen. Die Antwort des MP-Kommandos kann bis zu 11 Sekunden (Timeout) brauchen und muss abgewartet werden.

## <span id="page-2-0"></span>1 SYMBOLE

Im Folgenden werden die verwendeten Zeichenkonventionen erklärt:

- Normale Zeichen werden einfach durch Ihr Symbol angezeigt
- Steuerzeichen stehen in Klammern und sind großgeschrieben

#### Beispiel:

<CR> ist das Wagenrücklaufzeichen (carriage return)

<LZ> ist das Leerzeichen

• Soweit erforderlich, wird der Hexadezimalwert des Zeichens in Zahlen und Großbuchstaben angezeigt

Beispiel:

```
<CR> (0D)H
$ (24)H
```
• Variablen sind klein geschrieben und stehen in Klammern

Beispiel:

```
<me> Maßeinheit des Gewichts
  Mögliche Werte für Gewichtsangaben:
```
kg Kilogramm <LZ>g Gramm lb Pound <LZ>t Tonne

- **n** und **y** stellen numerischer Felder ggf. mit Leerstellen, dezimalen Trennzeichen und Minuszeichen dar.
- **b** steht für die Buchstaben (A, B, C, D oder S), welcher die jeweilige Waage bezeichnet, wenn es sich um ein Terminal mit mehreren Waagen handelt.

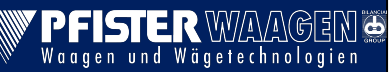

# <span id="page-3-0"></span>2 ABFRAGE BRUTTOGEWICHT (IST-WERT)

## **XB<CR>**

Wichtig ist hier der Einsatz von <CR>, **nicht** <CR><LF>! Das Terminal meldet folgenden Datensatz zurück:

## **n<LZ><me><LZ>B<CR><LF>**

Beispiel:

- $\rightarrow$  XB<CR>
- …34520.kg.B<CR><LF>

<span id="page-3-1"></span>Rückmeldung zu falschem Steuerungsbefehl

#### **??<CR><LF>**

Die Rückmeldung dieses Datensatzes erfolgt:

- bei Syntaxfehlern der Steueranweisungen
- bei unzulässigen Steueranweisungen

<span id="page-3-2"></span>Rückmeldung zu richtigem Steuerungsbefehl

#### **OK<CR><LF>**

Wird die Steuerung erkannt, z.B. das Senden einer Information, so erfolgt die Übertragung der jeweiligen Daten. Andernfalls antwortet das Terminal mit obigem Datensatz.

# <span id="page-3-3"></span>3 FERNSTEUERUNGEN IN DER VERSION FÜR DAS TERMINAL MIT MEHREREN WAAGEN

Beim Betreib des Terminals mit mehreren Waagen (z.B. Duplex oder Summenwaage) ändert sich für einige Fernsteuerbefehle die Syntax. Um anzugeben, auf welche Waage man Bezug nimmt, wird die Syntax folgendermaßen geändert.

#### **XBb<CR>**

"b" steht für die Buchstaben (A, B, C, D oder S) mit denen die Waagen bezeichnet sind. Im Folgenden wird die Syntax für diese Befehle in Klammern neben dem Standardbefehl geliefert.

**Kurzbeschreibung der wichtigsten Fernsteuerbefehle**

# <span id="page-4-0"></span>4 REGISTRIERUNG (EICHFÄHIG) MIT ALIBISPEICHER MP

<span id="page-4-1"></span>Bei Verwendung des Alibispeichers (Service-Aktivierung Alibispeicher) in der Diade

Wird an der Waage mit MP Befehl gewogen, muss die erhaltene MP/Alibispeicher Nummer **zusammen** mit dem Gewicht gespeichert/abgedruckt werden.

<span id="page-4-2"></span>4.1 Konfiguration Übertragung: Antworttyp "Standard"

#### **MP<CR>**

Wichtig ist hier der Einsatz von <CR>, **nicht** <CR><LF>! Das Terminal speichert die Daten, sobald die Gültigkeitsbedingungen des Gewichtes vorliegen und sendet:

## **\$MPaaaaaaabbbbbbbb<me>dd<CR><LF>**

- aaaaaaa = 7-stellige Alibispeichernummer
- $\bullet$  bbbbbbbb = Gewichtswert 8-stellig
- $\bullet$  <me> = Maßeinheit 2-stellig
- $\bullet$  dd = CRC

CRC wird berechnet, indem eine XOR-Operation aller vorherigen Zeichen ausgeführt wird. Der berechnete Wert wird mit zwei Hexadezimalzeichen ausgedrückt. Wenn das Ergebnis beispielsweise 62H ist, lauten die beiden Prüfsummenzeichen "6" (36H) und "2" (32H).

Der Rechner antwortet mit:

#### **<ACK>** bei erfolgreichem Empfang des Datensatzes

**<NAK>** bei erfolglosem Empfang des Datensatzes, in diesem Fall wiederholt das Terminal die Sendung des Datenpakets.

Von <ACK> und <NAK> abweichende Zeichen werden als <NAK> interpretiert.

Beispiel:

- $\rightarrow$  MP<CR>
- OK<CR><LF> (kommt sofort)
- \$MP0000016…34960kg1F<CR><LF> (zeitverzögert, bis zu 11 Sek später)
- $\rightarrow$  <ACK>

<span id="page-5-0"></span>Rückmeldung mit Tara aktiviert

#### **MP<CR>**

Das Terminal speichert die Daten, sobald die Gültigkeitsbedingungen des Gewichtes vorliegen und sendet:

#### **\$MPaaaaaaabbbbbbbb<me>cccccccc<me>dd<CR><LF>**

- aaaaaaa = 7-stellige Speichernummer
- $\bullet$  bbbbbbbb = Gewichtswert 8-stellig
- $\bullet$  <me> = Maßeinheit 2-stellig
- cccccccc = Tarawert 8-stellig
- $\bullet$  dd = CRC

#### Beispiel:

- $\rightarrow$  MP<CR>
- OK<CR><LF>
- \$MP0000015…10995kg…10004kg14<CR><LF>
- $\rightarrow$  <ACK>

#### <span id="page-6-0"></span>4.1.1 SATZAUFBAU ANTWORTTYP "STANDARD"

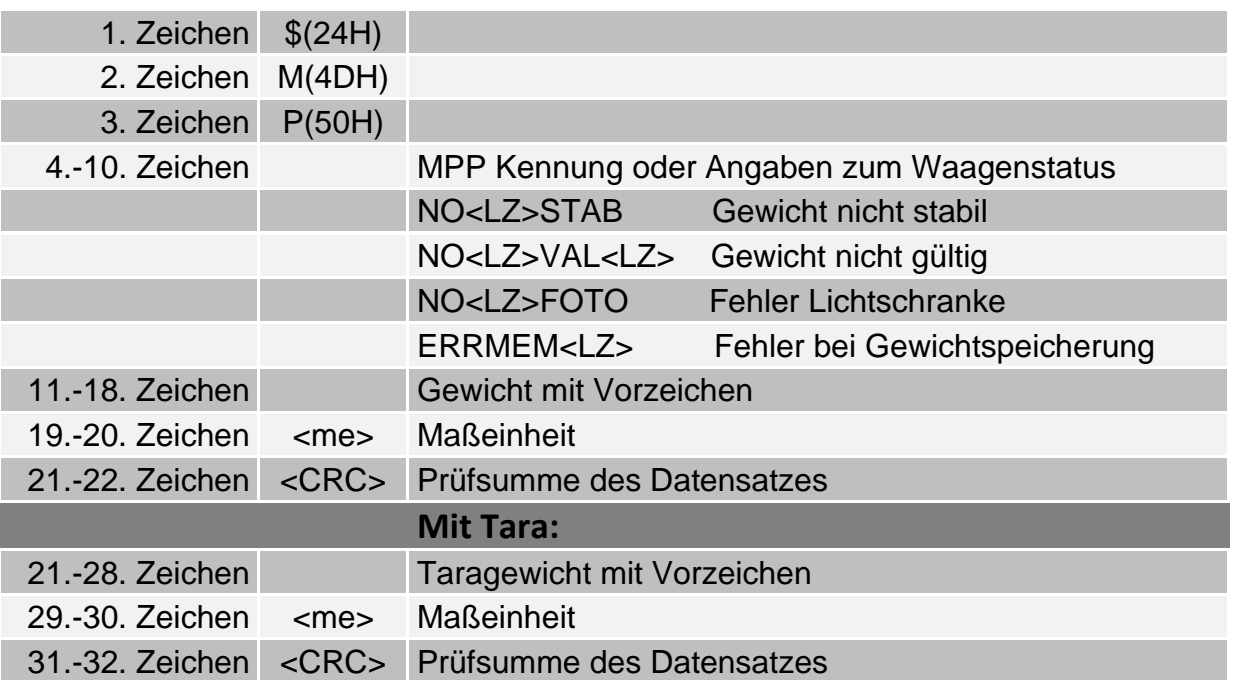

<span id="page-6-1"></span>Beispiel einer Kommunikation ohne Tara

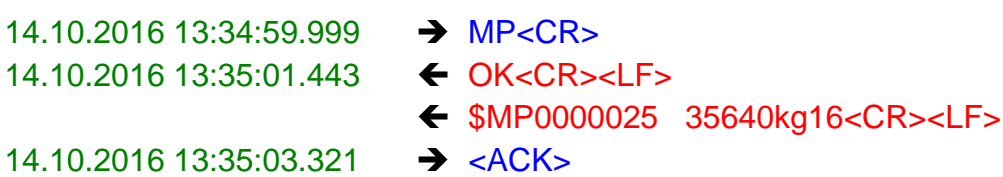

<span id="page-6-2"></span>Beispiel einer Kommunikation mit Tara

- 14.10.2016 13:34:59.999 → MP<CR> 14.10.2016 13:35:01.443 OK<CR><LF>
	-
	- ← \$MP0000019 9804kg 10141kg11<CR><LF>

14.10.2016 13:35:03.321 ➔ <ACK>

**Kurzbeschreibung der wichtigsten Fernsteuerbefehle**

## <span id="page-7-0"></span>4.1.2 SATZAUFBAU ANTWORTTYP "TERMINALNUMMER"

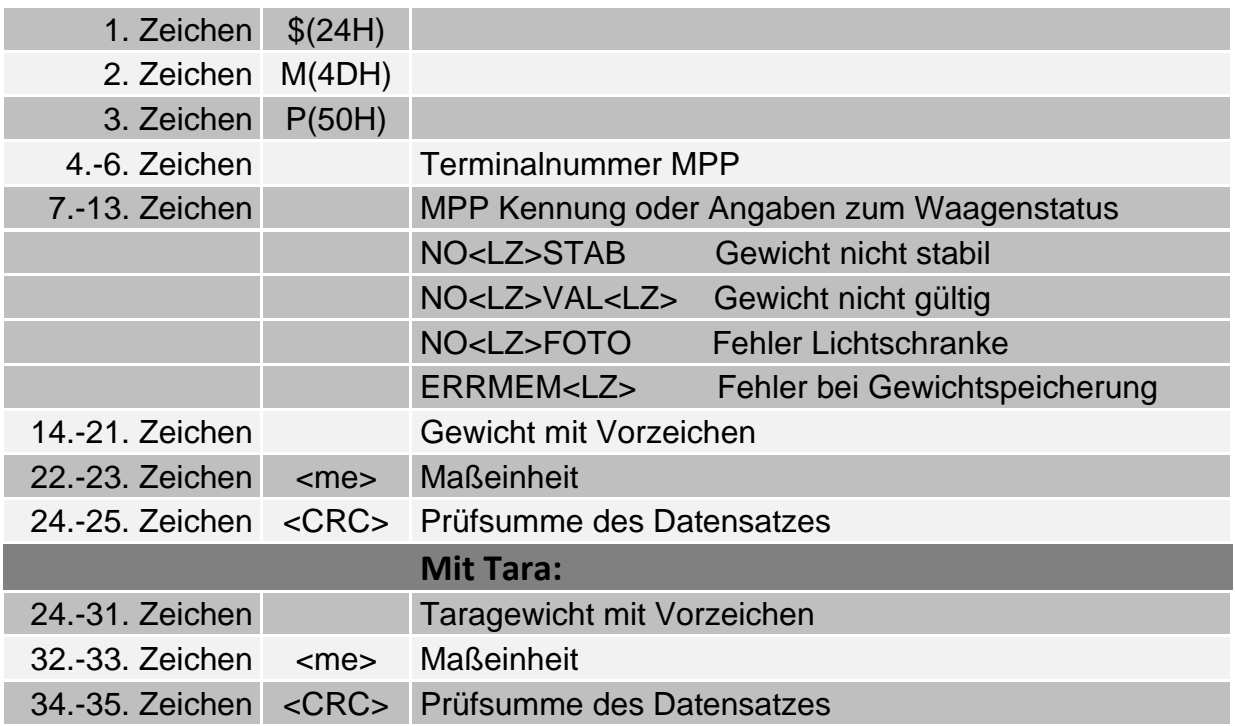

#### <span id="page-7-1"></span>Beispiel einer Kommunikation

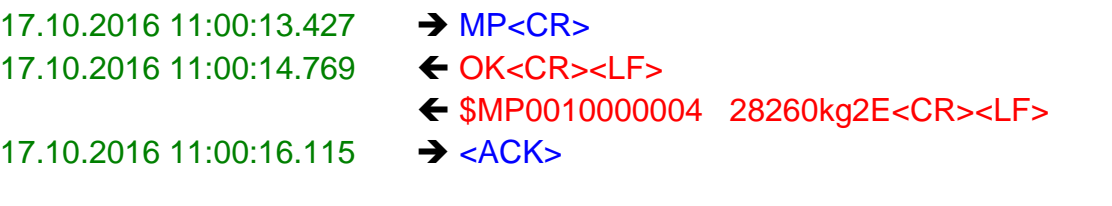

<span id="page-7-2"></span>Beispiel einer Kommunikation mit Tara

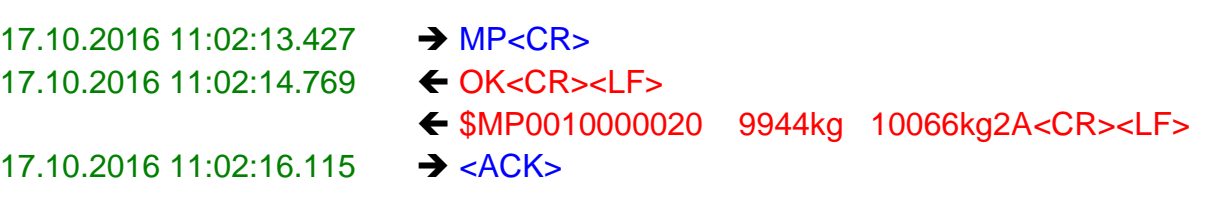

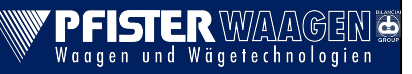

**Kurzbeschreibung der wichtigsten Fernsteuerbefehle**

## <span id="page-8-0"></span>4.1.3 SATZAUFBAU ANTWORTTYP "DATUM U. UHRZEIT + TERMINALNUMMER"

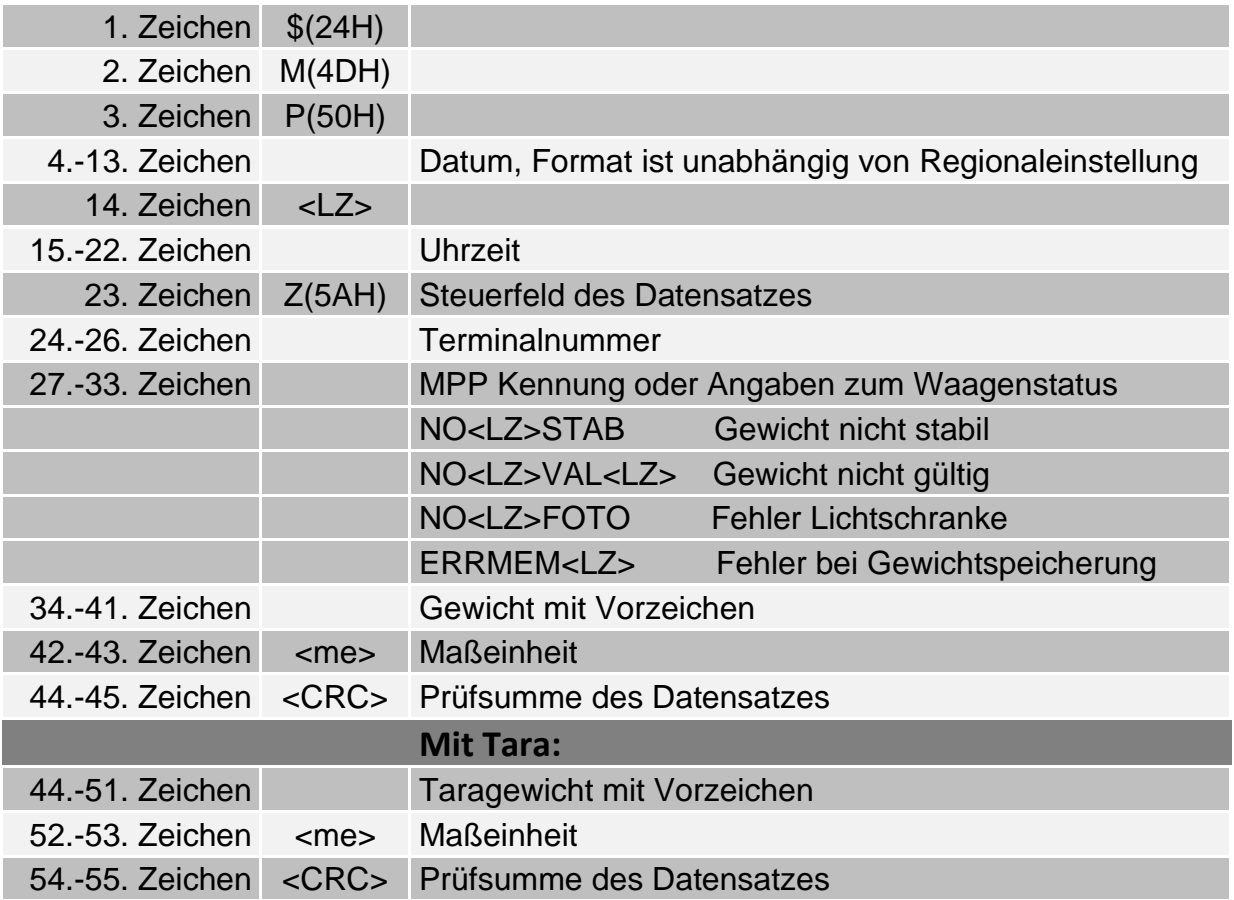

#### <span id="page-8-1"></span>Beispiel einer Kommunikation

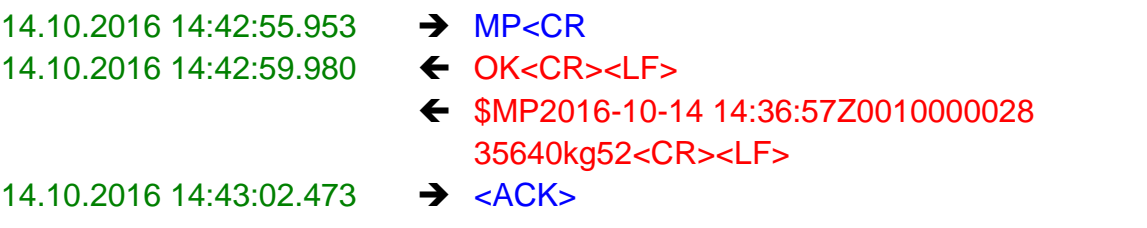

<span id="page-8-2"></span>Beispiel einer Kommunikation mit Tara

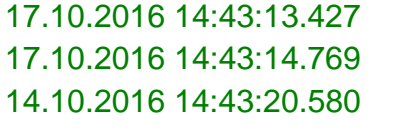

- $\rightarrow$  MP<CR>  $60K<$ CR><LF>
- ← MP2016-10-14 14:37:57Z0010000029 11262kg

17.10.2016 14:43:21.115 ➔ <ACK>

11105kg48<CR><LF>

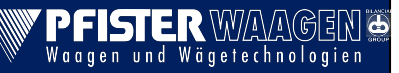

# **Kurzbeschreibung der wichtigsten Fernsteuerbefehle**

## <span id="page-9-0"></span>4.1.4 SATZAUFBAU ANTWORTTYP "SERIENNUMMER"

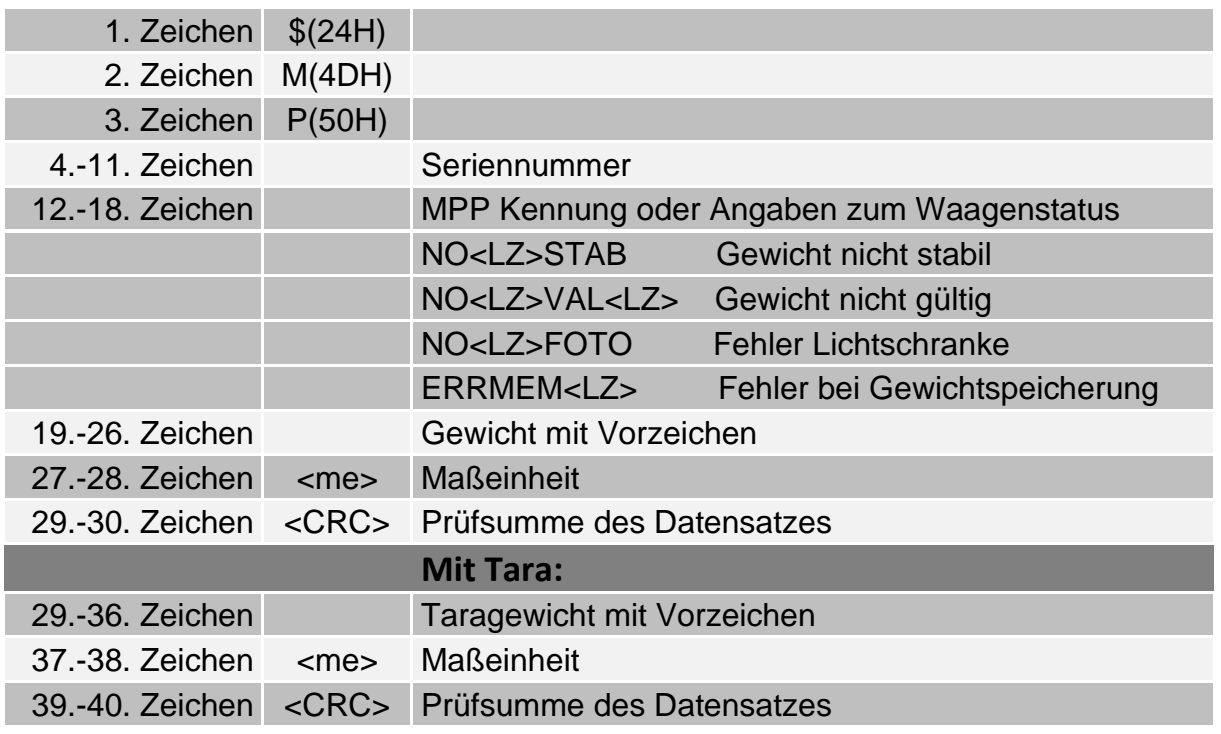

## <span id="page-9-1"></span>Beispiel Kommunikation

<span id="page-9-2"></span>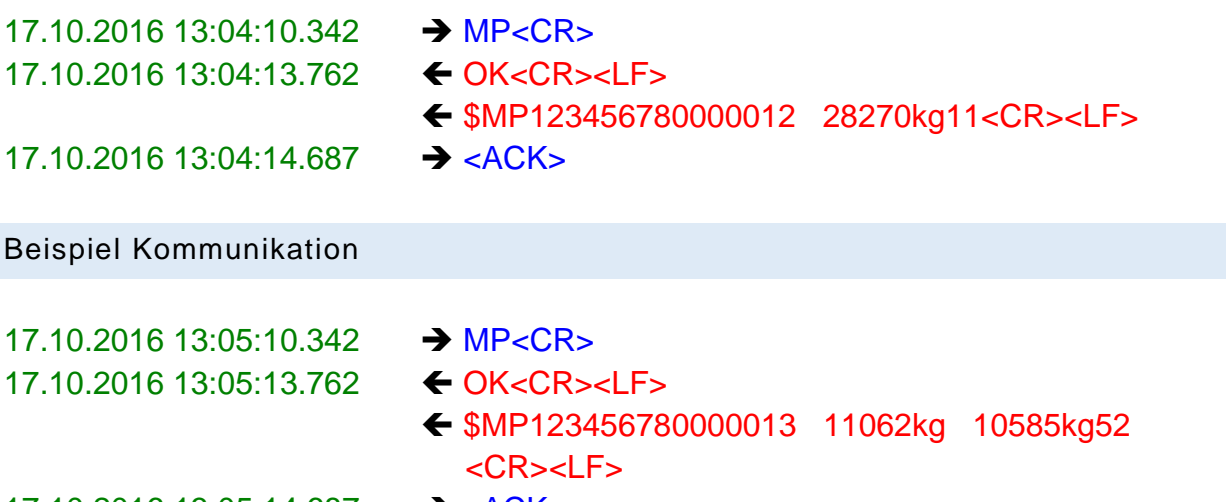

17.10.2016 13:05:14.687 ➔ <ACK>

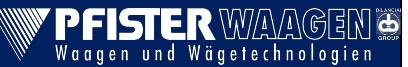

**Kurzbeschreibung der wichtigsten Fernsteuerbefehle**

# <span id="page-10-0"></span>5 REGISTRIERUNG (EICHFÄHIG) MIT ALIBISPEICHER (MP) UND EINEM TERMINAL MIT MEHREREN WAAGEN

<span id="page-10-2"></span><span id="page-10-1"></span>Beispiel: Registrierung einer konfigurierbaren Summenwaage (S, T, U, V)

Der Fernsteuerbefehl für das Abfragen einer Summe, erfolgt mit dem übergeben der gewählten Waagen.

**MPA+B<CR> MPB+C<CR> MPA+B+C<CR>**

Das Terminal antwortet mit der entsprechenden Waagen Kombination

**OK \$MPA+B0000001 197kg03 \$MPB+C0000001 197kg01 \$MPA+B+C0000008 80650kg56**

Der Fernsteuerbefehl für nur eine Summenwaage, oder die zuletzt angelegte Summenwaage (V > U > T > S), wenn mehrere verfügbar sind, lautet einfach "MP"

#### **MP<CR>**

Das Terminal antwortet beispielsweise mit:

## **OK \$MPA+B+C0000008 80650kg56**

<span id="page-10-3"></span>Registrierung der einzelnen Waagen A, B und C

Der Fernsteuerbefehl für die Waage A lautet "MPA"

#### **MPA<CR>**

Das Terminal antwortet mit:

## **OK \$MPA0000011 33380kg5F**

Der Fernsteuerbefehl für die Waage B lautet "MPB"

#### **MPB<CR>**

Das Terminal antwortet:

#### **OK**

Fernsteuerbefehle\_Diade\_s.docx.pdf / 13.07.2023 / Baltes, Kreiter, Gail PFISTER Waagen Bilanciai GmbH, D 86444 Affing-Mühlhausen Seite 11 von 18

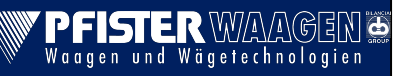

**Kurzbeschreibung der wichtigsten Fernsteuerbefehle**

## **\$MPB0000012 12460kg54**

Der Fernsteuerbefehl für die Waage C lautet "MPC"

#### **MPC<CR>**

Das Terminal antwortet:

## **OK \$MPC0000013 26435kgA4**

# <span id="page-12-0"></span>6 WAAGENSTATUS SENDEN

## **XZ<CR> (XZb<CR>)**

Wichtig ist hier der Einsatz von <CR>, **nicht** <CR><LF>! Das Terminal meldet folgenden Datensatz zurück:

#### **<s1><s2><s3><s4><CR><LF>**

s1, s2, s3 und s4 sind Hexadezimalwerte, jeder Wert steht für 4 Bits. Sie werden wie folgt aufgeschlüsselt:

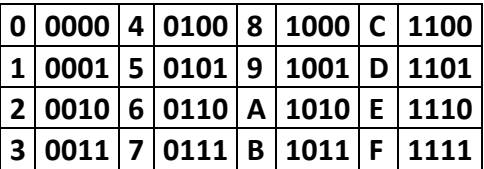

Beispiel:

als Antwort auf **XZ<CR>** kommt "A210". D.h.: **s1** = A, **s2** = 2, **s3** = 1, **s4** = 0

Die Übertragenen Zeichen werden in Bits anhand der oberen Tabelle umgerechnet.

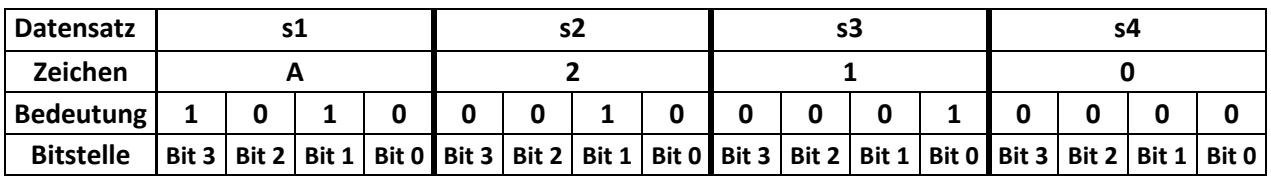

Ein Bit mit Wert "1" besagt, dass das entsprechende Signal die Bedingung wahr erfüllt; hier nun die Bedeutungen der Signale:

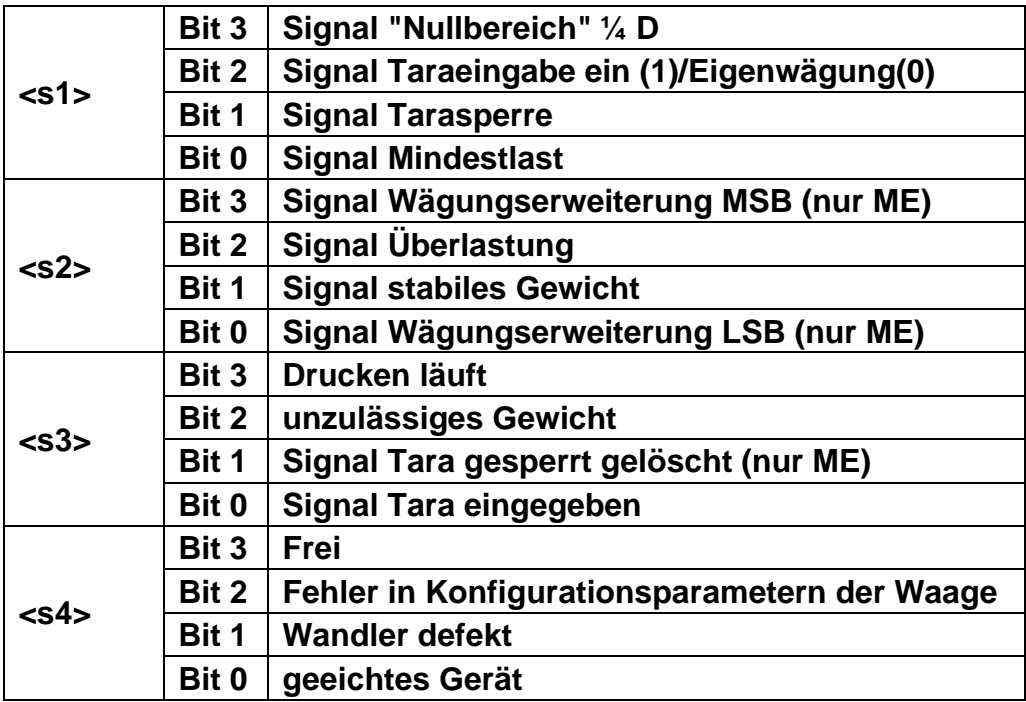

# <span id="page-13-0"></span>7 WAAGENSTATUS SENDEN (VERSION EV2001)

**XS<CR> (XSb<CR>)**

Wichtig ist hier der Einsatz von <CR>, **nicht** <CR><LF>! Bei Erfolg meldet das Terminal folgenden Datensatz zurück:

#### **<s1><s2><CR><LF>**

s1 und s2 sind Hexadezimalwerte, jeder Wert steht für 4 Bits. Die Auswertung erfolgt, wie in Kapitel 6. Die Bits weisen den Zustand der Wiegeplattform aus.

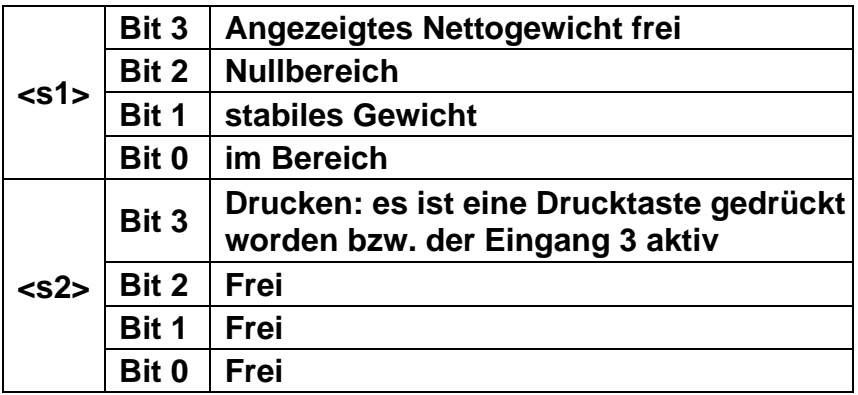

## <span id="page-13-1"></span>8 WAAGE NULL STELLEN

**AZ<CR> (AZb<CR>)**

Bei Erfolg, meldet das Terminal folgenden Datensatz zurück:

**OK<CR><LF>**

# <span id="page-14-0"></span>9 MPP EINSTELLUNGEN IN DER DIADE

#### <span id="page-14-1"></span>DD700

Für diese Funktion muss die MPP Karte eingebaut sein.

Ins Eichmenü per Eichtaster und Sprache auswählen.

#### **/ Menü Setup / persönliche Einstellungen / Gebrauchsarten / MPP Betriebsart**

hier müssen folgende Einstellungen vorgenommen werden:

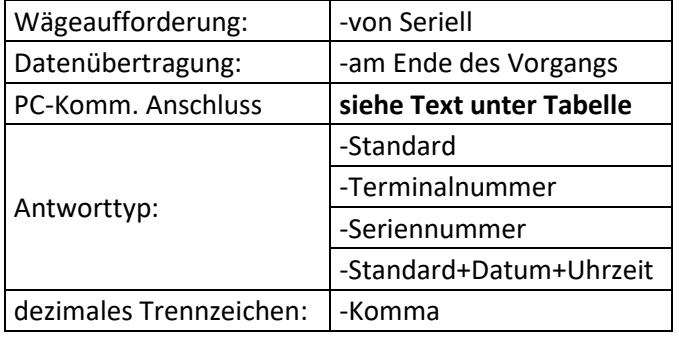

Nach dem Wählen des COM-Ports auf "Erweitert" und dann "Ferngesteuert" als Protokoll auswählen. In Konfiguration stellen wir dieselben COM-Parameter ein, wie der Kommunikationspartner, Normal 9600/8/1/NO/RS232.

"Checksum modalität" auf Nein belassen. Nun "Endetaste" lange gedrückt halten, speichern und verlassen. Nach erneutem Hochfahren ins Benutzer-Menü gehen, und MPP Betriebsart auf "Mit Speicher" stellen.

#### <span id="page-15-0"></span>DD1010/1050/2050

Für diese Funktion muss die Service-Aktivierung "Alibispeicher" aktiviert sein.

## **/ Menü / Tools / Setup / Übertragung /**

Im Menüpunkt Seriell fügen wir mit "Hinzufügen" eine neue Kommunikation hinzu und geben ihr einen Namen.

Einstellungen sind wie folgt:

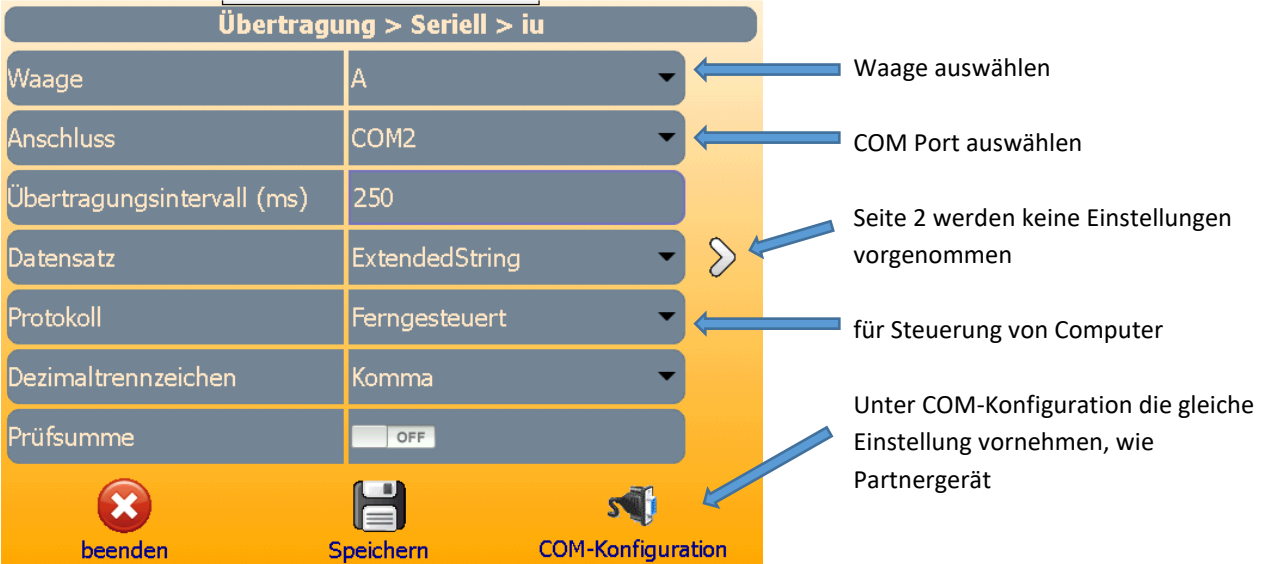

## **/ Menü / Tools / Setup / Übertragung /**

Im Menüpunkt **MPP** nehmen wir folgenden Einstellungen vor:

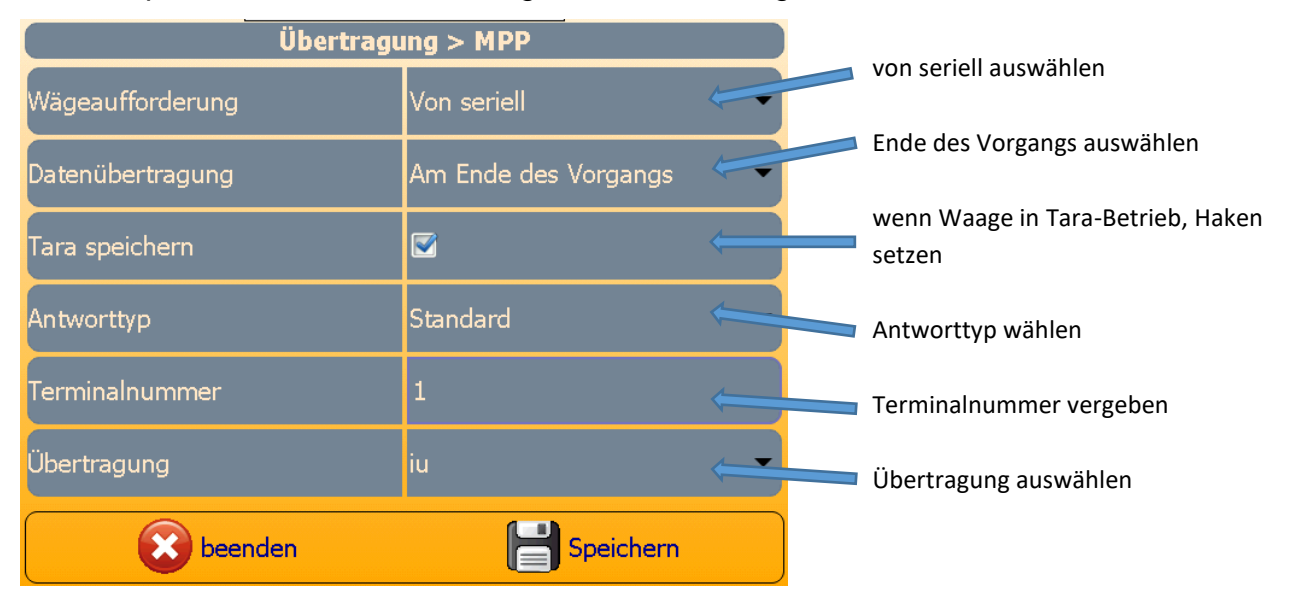

Fernsteuerbefehle\_Diade\_s.docx.pdf / 13.07.2023 / Baltes, Kreiter, Gail PFISTER Waagen Bilanciai GmbH, D 86444 Affing-Mühlhausen Seite 16 von 18 Seite 16 von 18

PFISTERWAAGEN &

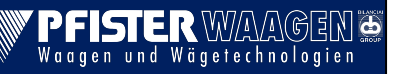

**Kurzbeschreibung der wichtigsten Fernsteuerbefehle**

#### <span id="page-16-0"></span>9.1 ÜBERTRAGEN MIT TARA

#### <span id="page-16-1"></span>DD700

Ins Eichmenü per Eichtaster

#### **/ Menü Setup / Waage / Konfiguration / Metrologische /**

Punkt 15 (ganz unten), Taraeinrichtung auf "Ein". Wechseln auf

#### **/ Menü Setup / persönliche Einstellungen / Gebrauchsarten / MPP Betriebsart**

Tara speichern: ja Der Menüpunkt ist nur sichtbar, wenn Taraeinrichtung auf "Ein" steht. Wechseln auf

#### **/ Menü Setup / Wartung**

MPP Löschen ja Ohne diesen Schritt kann der MPP später nicht initialisiert werden. Nun "Endetaste" lange gedrückt halten, speichern und verlassen.

#### <span id="page-16-2"></span>DD1010/1050/2050

#### **/ Menü / Tools / Setup / Übertragung /**

Im Menüpunkt MPP setzen wir den Haken für "Tara speichern"

**Kurzbeschreibung der wichtigsten Fernsteuerbefehle**

## <span id="page-17-0"></span>A. INDEX HISTORIE

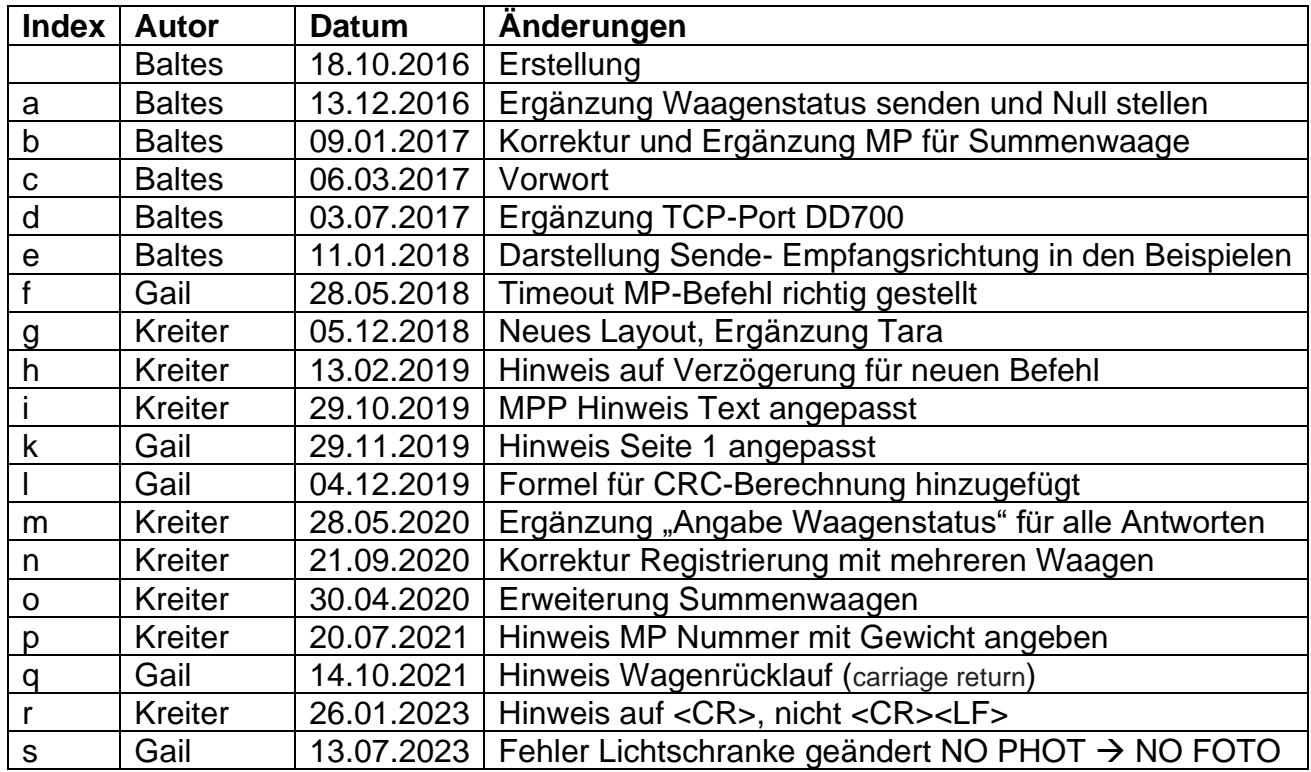

Änderungen vorbehalten.

die technischen Daten und Spezifikationen gelten für den Zeitpunkt der Ausgabe dieser Dokumentation. Die Angaben dieser Druckschrift werden jedoch regelmäßig überprüft und notwendige Korrekturen sind in den nachfolgenden Auflagen enthalten.

Pfister Waagen GmbH behält sich das Recht vor, diese Ausführungen jederzeit zu ändern. Für Verbesserungsvorschläge sind wir dankbar.